# **FCB1010 v.UnO-1.0.2 User Guide**

# **Content of this document**

This document first gives some explanation on the main functional changes related to this version. After that, it gives an overview and short description of all the settings which can be configured in the FCB1010. It then tries to describe step-by-step how to configure all these settings, using the FCB1010 user interface.

At this moment, I already would like to stress that programming all possible settings for this firmware through the built-in user interface is very time consuming and, due to the lack of a decent display, not an easy procedure. Therefore it is highly adviseable to use the Ripwerx PC editor for doing all global and preset programming. In that case, the last sections of this document are of no further interest.

# **Firmware version**

This document describes the behaviour of unofficial firmware version "UnO" v1.0.2.

# **What has changed with this version**

For a short overview of the added functionality, compared to the previous version (v.1.0.0), read the separate release note. Each of the points mentioned in that release note is described in more detail in the "global & patch settings" section of this document.

Introduction of "Stompbox Mode", is a major change, so this is described in a separate chapter in this document.

"Transpose" is also a new feature, which might only interest a small subgroup of the fcb users. However, this feature will be obvious to everybody right after upgrading, because it influences the way data is shown on the LCD (when not in Direct Mode, the transpose value is displayed on the 2 leftmost digits of the display, banknumber on the rightmost digit). When transpose functionality is disabled, the display will look like before. Important upgrade info related to this is mentioned in the next chapter.

# **How to upgrade to version UnO 1.0.2**

1. Before executing the upgrade, it is adviseable to store a patch dump of your current setup on PC. Current patch data should not be influenced by the upgrade, but it is always wise to have a backup.

2. Open the unit and replace the stock PROM with the new one. Switch on the floorboard to ensure the PROM is installed correctly. First time you start up the floorboard with the new firmware installed, the display might show "-1.0". This is not a malfunctioning, but this means the unit is not yet initialized for using the new firmware.

Why is this initialization needed ? The new version adds a lot of new functionality to the official firmware. To do so, it needs to use all of the remaining free internal memory, which was not used before. For instance, the new Transpose value (see further chapters for detailed explanation) is stored in this new memory, and contains value "-1" before initialization. This is the "-1.0" value which is displayed on the LCD when starting up the first time. After memory initialization, all "Transpose" values (amongst other new settings) are initialized to a non-active (0) value, and the display will again look familiar to you.

#### 3. How to initialize the extended memory :

Simply switch off the board, and keep the 1 and 9 keys pressed while switching on again. After the display turns off completely, release the 2 switches. The display will stay off for a few more seconds, then countdown from 9 to 0 starts, and the board is ready to use.

#### 4. Stompbox mode initialization :

Similar to the procedure described above, there is an initialization for stompbox mode (this mode is explained in detail in a further chapter).

The reason why this is a separate initialization : due to fcb memory constraints, there is a tradeoff for activating stompbox mode : the info about which stompbox is active for each patch is stored on the same location where the PC4 message is stored in normal mode. This means that each (non-stompbox) patch will lose 1 available PC message (only PC1..3 and PC5 can be used) .

Stompbox initialization will overwrite all existing PC4 messages, and initialize the memory of all patches for non-activated stompoxes.

Therefore, stompbox mode initialization should only be done if you actually intend to use this mode, and after you have moved any PC4 setup to one of the other PC settings.

5. How to initialize stompbox mode :

Switch off the board, and keep the 1 and 10 keys pressed while switching on again. After the display turns off completely, release the 2 switches. The display will stay off for a few more seconds, then countdown from 9 to 0 starts, and the board is ready to use in stompbox mode.

# **Stompbox mode**

Through global setup, stompbox mode can be enabled or disabled.

In stompbox mode, 5 of the 10 switches are dedicated to act as 5 different stomp boxes. These 5 stomp boxes are available for all banks, this means when switching banks (using the up/down key) the 5 stomp boxes stay available on the same 5 switches, and their (on/off) state is still displayed.

The 5 stomp boxes are always aligned in 1 row. However, through global setup, you can choose wether you use the upper row or lower row of 5 switches for the stomp boxes.

The 5 remaining switches are still used to select patches, just as before. Only difference: now these patches are available in 19 banks of 5 (instead of the original 10 banks of 10). The display shows bank number "0" to "9" for the lower 10 banks, and "0." to "8." for the upper 9 banks (so with a rightside dot added).

Stomp boxes come in 2 flavours :

- You can have the "real" stomp box type, which toggles on and off, hereby sending 2 different CC values, one for the On state, and another for the Off state. (alternately, it is also possible to toggle the CC number for expression pedal A when activating / disactivating the stomp box, instead of sending an alternating CC value – see the "patch settings" section for more info on this feature).

Whenever CC1 toggling, CC2 toggling or expression pedal toggling is enabled in the preset setup, the stomp box will show this on/off behaviour.

- Another type of stomp box does not have 2 states (on/off). Rather, it sends the same set of (CC and/or PC) messages each time you click it. This means its LED will shortly light up, while pressing it, but then go off again when releasing the stomp box.

This is what makes the difference between a stomp box and a "real patch" : the patch is selected and stays selected (LED stays on), while a stompbox is never "selected" – it is just pressed momentarily.

Whenever both CC and expression pedal toggling are disabled in the preset setup, the stomp box will show this "momentary" behaviour.

How to connect patches and stompboxes :

For each patch, you can define (through patch setup) what is the behaviour of each of the 5 stomp boxes. 3 possibilities exist :

- leave the stomp box unchanged -> nothing happens with this stomp box when selecting the patch.
- Switch the stomp box On -> when selecting the patch, all messages (PC / CC / NoteOn) of the stomp box are also sent. For toggling CC's, the "primary" value is sent.
- Switch the stomp box Off -> when selecting the patch, all messages (PC / CC / NoteOn) of the stomp box are also sent. For toggling CC's, the "secondary" value is sent.

Remark that, when a stomp box does not have 2 different states (is not toggling), it makes no difference if the patch is programmed to switch it On or Off. In both cases, the same messages will be sent.

Order of messages being sent :

When clicking a patch switch :

- 1. All its PC/CC/NoteOn messages are sent
- 2. All the PC/CC/NoteOn messages for those stomp boxes, enabled for this patch, are sent, in ascending order (stomp box 1 to  $5 = \text{left to right}$ )

When releasing the patch switch :

- 1. Its NoteOff message and TapTempo message is sent
- 2. All NoteOff messages for those stomp boxes, enabled for this patch, are sent, in ascending order (stomp box 1 to  $5 = \text{left to right}$ )

Also relay and expression pedal behaviour is modified in the same order (patch, active stomp box 1 -> 5) , so the last patch or stompbox in this sequence which activates a relay or expression pedal, will be in control

( in a logical real life configuration, the relays will only be controlled by dedicated stomp boxes, and expression pedals will be left unchanged by all stomp boxes and controlled by each patch, or reversely, controlled by dedicated stomp box(es) and left unchanged by each patch. )

From version 1.0.2.e on, the CC's are not the only stompbox settings which toggle between 2 values : also the 2 switches toggle between open and closed when activated in a stompbox.

One last important remark : stompbox mode is not compatible with Direct Select mode (which always requires 2 key presses to switch patches). Therefore, Direct Select should always be disabled (through global configuration) when using stomp box mode.

# **Configurable settings : an overview**

There are 2 types of settings : global settings, which apply to the floorboard in general, and patch settings, which can be programmed differently for each of the 100 available patches.

## *Global settings :*

## **1. DIRECT SELECT mode**

When DIRECT SELECT mode is activated, a patch is selected by entering its 2-digit number  $(00 - 99)$  using the footswitches – so exactly 2 clicks are necessary to select each of the 100 patches. In this mode, the UP/DOWN keys are used to toggle relay 1 and 2 respectively (see below).

When DIRECT SELECT mode is disabled, the UP/DOWN keys are used to scroll through the 10 banks (0-9), the other footswitches (1-10) are used to select 1 of the 10 patches in the current bank.

## **2. SWITCH 1 / 2 mode**

The FCB contains 2 switches; each switch can have 2 working modes : LATCHED, or MOMENTARY. This global "switch mode" setting is combined with the patch setting "switch 1/2 on/off".

- LATCHED means that the relay contact is closed when you select a patch, which has the "switch" setting programmed to "on", and the contact is opened when you select a patch, which has the "switch" setting programmed to "off" .

- MOMENTARY means that the relay contact is closed when you depress the footswitch of a patch, which has the "switch" setting programmed to "on", and the contact is opened again when you release the same footswitch. The relay does not change state when you select a patch, which has the "switch" setting programmed to "off".

The behaviour described above is ONLY valid when DIRECT SELECT mode is disabled. With DIRECT SELECT mode is enabled, the patch-specific switch settings are ignored. In that case, only the UP/DOWN keys can be used to change the state of the relay contacts: The UP key toggles switch 1 (i.e. the contact closes when you click the UP key once, and opens again when you click the UP key once more), In the same way, the DOWN key toggles switch 2.

## **3. SWITCH 1 / 2 INVERSION**

It is possible to completely inverse the way each of the 2 switches behaves : when SWITCH INVERSION is enabled, the switch is closed when it was opened before, and opened when it was closed before. The behaviour described above is kept unchanged, except that when a relay contact is said to be "activated", this time it means that the switch is opened instead of closed. The orange leds on the FCB still show "relay activation" in an identical way – independent of the INVERSION settting.

This mode is needed for simulating "normally-closed" sustain pedals, which have an open contact when depressed, and a closed contact when released.

## **4. MIDI MERGE**

When MIDI MERGE is enabled, all MIDI messages, coming in through the MIDI IN port of the FCB are merged with the MIDI messages generated by the FCB itself. The combined MIDI stream is sent to the MIDI OUT port of the board.

When MIDI MERGE is disabled; the incoming MIDI messages are ignored, and only the messages generated by the FCB itself are sent to the MIDI OUT port.

## **5. RUNNING STATUS**

Running Status Mode is a MIDI transmission mode, in which status bytes are only sent, if they differ from the previously sent status byte. The MIDI receiver needs to add the missing status bytes again to the MIDI stream. This mode is especially usefull when sending continuous CC values for a certain control (e.g. volume, pitch bend, … ) , as it reduces the amount of data being sent over the MIDI cable.

When RUNNING STATUS mode is activated, the 2 FCB expression pedals use the running-status mode as descibed above.

## **6. TAPTEMPO**

TAPTEMPO functionality is explained briefly in the patch settings section below. The global TAPTEMPO setting lets you enable or disable taptempo messages globally for all patches.

## **7. SYSEX RECEIVE**

When SYSEX RECEIVE is enabled, a full sysex patchdump can be sent to the FCB1010 at any time, overwriting the current settings. When disabled, an incoming sysex patchdump will be ignored.

## **8. MIDI CHANNEL for the different messages**

Each patch in the FCB can generate 10 different MIDI messages : PC1..5, CC1..2, EXP A/B, NOTE. The MIDI channel, used for transmitting those 10 messages, can be set globally.

#### **9. SYSEX manufacturer ID**

As explained in the patch settings section below, this firmware version allows you to send SYSEX commands instead of PC or CC commands. The value(s), sent within these commands, are defineable per patch (see below). However the 3-byte manufacturer ID, which is always part of the sysex command, can be set globally for all commands.

*\* Remark : this ID is only used in the patch-related sysex commands mentioned below. The FCB can also send a few general sysex messages, for version identification, currently selected patch identification, or for dumping the memory content.These are FCB-specific messages, which do not use the programmable manufacturer ID, but use the fixed Behringer ID 0x00H-0x20H-0x32H* 

#### **10. NoteOn velocity**

Each patch can be programmed to send a NoteOn message with a patch-specific note value. The note velocity can be defined globally for all NoteOn messages.

## **11. Blocking repeated Program Changes**

When activating this mode, a ProgramChange message is only sent once, when clicking the same patch repeatedly. This can be interesting when a patch contains toggling CC messages, so the same switch is pressed several times to enable or disable a certain effect – re-sending the PC message each time in this case could disturb the active sound.

*\* Remark : There are 5 available PC messages. This mode compares the value of each of these 5 PC values separately with its previous value – and this for all patches. This means that, if selecting patch 1 causes a PC1 message to be sent, and after that, selecting patch 2 would cause the same PC1 message to be sent, this message will be blocked. If however, patch 1 has a certain PC1 message, and patch 2 has a PC2 message with the same value, this second message will not be blocked.*

#### **12. Stompbox mode / Stompbox Upper/Lower row**

This mode is explained in detail in a separate chapter, as it introduces a completely different behaviour for the floorboard than in normal mode.

# *Patch settings :*

## **1. SWITCH 1 / SWITCH 2**

Each patch can choose between 3 actions for each of the 2 switches : it can set the switch in its "on" state , set it in its "off" state, or leave the switch unchanged. The behaviour of the switches is described in detail in the Global Settings chapter above.

*\* Remark :* 

*The difference between "off state" and "unchanged" is only relevant when using the switch in "latched" mode (see global settings). In "momentary" mode, the switch is disactivated when releasing each patch pedal, so the next patch will not influence its state, even if it is programmed to switch to the "off" state.* 

## **2. PC 1 .. 5**

Each patch can send up to 5 Program Change messages. Each message consists of a PC command byte followed by a PC number with value between 1 and 128.

*\* Remark : the actual number being sent is in the range 0 – 127, but it is common practice to mention the value+1 in the user interface – so does the FCB* 

# **3. CC 1 .. 2**

Each patch can send up to 2 Controller Change messages. Each message consists of a CC command byte, followed by a CC number between 0 and 127, and a value, also between 0 and 127.

# **4. CC TOGGLING**

It is possible to define 2 different CC values for each of the 2 CC messages, and enable a TOGGLING mode for CC1 and/or CC2 separately.

When toggling mode is enabled, the patch will send alternating CC values : the first time a patch is selected, it sends a CC message with its "primary value"; if the patch footswitch is clicked a second time, it sends the same CC message, but this time with its "alternate value" (see also the setup description).

## **5. CC "MOMENTARY" TOGGLING**

A special case of "momentary toggling' is implemented : in this mode, a CC message with programmed value is sent when clicking a footswitch, and the same CC message , this time with value 0, is sent when releasing the footswitch. This mode is enabled by setting the alternate CC value to 1, and *dis*abling the CC toggling.

## **6. EXPRESSION A / B**

Each patch can define which Controller number is used for expression pedal A, and for expression pedal B. Also the range of the Controller value can be set (minimum and maximum value, sent when the pedal is moved from fully up to fully down)

As for the switches, also each expression pedal can be programmed in 1 of 3 possible modes : "on" causing CC messages to be sent, "off" causing the pedal to be disabled, or "no change", which leaves the pedal behaviour as it was before selecting the patch.

# **7. EXPRESSION A TOGGLING**

Similar to CC toggling, it is possible to toggle the CC *number* (not value) , being sent by the expression pedal A. When activating this mode, the primary and alternate CC values, programmed for CC2, are reused as the 2 possible CC numbers for the expression pedal.

*\* Remark : due to memory constraints, it was necessary to reuse CC2 settings for this mode. So make sure you disable CC2 after doing the Expression A toggling setup – as the programmed values only make sense as (expression pedal) CC number, not as toggling CC2 value.* 

## **8. NOTE ON**

Each patch can be programmed to send a single Note On message, with programmable note value, and globally programmable note velocity (see global settings). The NoteOn message is sent when depressing the patch footswitch. When the footswitch is released, a NoteOff message for the same note is sent.

## **9. TAPTEMPO**

When clicking the same footswitch several times, on every second click, a CC1 message is sent, with a value proportional to the time elapsed between the last 2 clicks. Details about the way this value is calculated can be found in the official FCB1010 User's manual. For this calculation, apart from the elapsed time, also the programmed CC1 value and NoteOn value are used.

*\* Remark : Taptempo can be enabled or disabled on a global level.* 

#### **10. SYSEX MODE for PC1..5, CC1..2**

Each of the 7 PC and CC messages, linked to a patch, can be set in "SYSEX" mode. When this mode is activated, the FCB does not send out the standard PC or CC message; Instead, a sysex byte-stream is sent with following format :

- "F0-id1-id2-id3-[PC number]-F7" in case of a PC
- "F0-id1-id2-id3-[CC number]-[CC value]-F7" in case of a CC

id1, id2 and id3 are defined globally (see global settings )

## **11. TRANSPOSE VALUE**

Each patch can have a TRANSPOSE value defined : all NoteOn and NoteOff messages, which come in through the MIDI IN port and are sent to the MIDI OUT (when MIDI MERGE enabled) are modified : the note value is replaced by the sum of the original value and the transpose value. The transpose value can be defined in the range of -12 to  $+12$  ( =  $+/-$  1 octave). A value of 0 disables all transpose functionality.

The currently active transpose value is shown on the 2 leftside digits of the LCD display. The Transpose function can also be programmed in "don't change" mode, which causes the previous transpose value to be retained when selecting this patch.

*\* remark :* 

 *The NoteOn message, sent by the FCB, is not modified by this transpose setting.* 

*\* remark (only applicable when not in DIRECT SELECT mode) :* 

*the transpose value can also be changed while playing : while keeping a patch switch pressed, click the UP switch to add 1 to the transpose value, click the DOWN switch to subtract 1 from the transpose value. The modified value is NOT stored in the FCB memory.* 

#### **12. STOMPBOX ENABLE**

Stompbox mode is explained in detail in another chapter. When in stompbox mode, preset configuration lets you define the behaviour of each of the 5 stompboxes for the current patch. Each stompbox can be switched on, switched off, or left unchanged, when selecting the patch.

# **GLOBAL CONFIGURATION step by step**

Overview of the different steps, and the relevant switches :

## **Step 1 :**

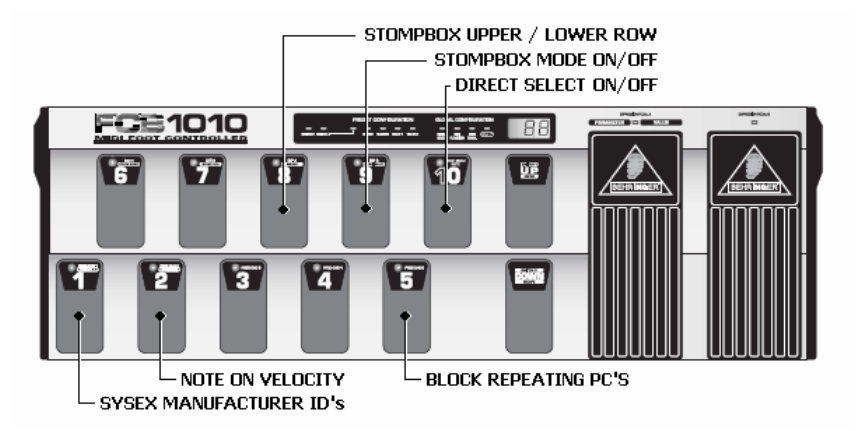

#### **Step 2 :**

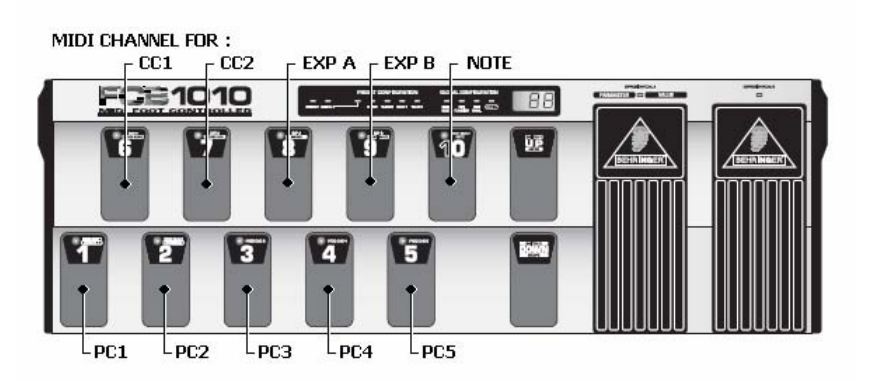

#### **Step 3 :**

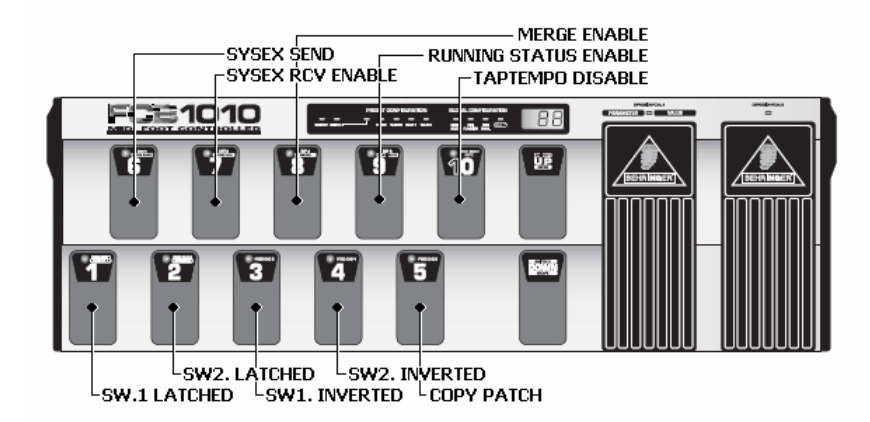

## **Step 0 :**

Keep the DOWN switch pressed during power-up for about 2.5 sec to enter global configuration.

( \* *At any time during the global configuration, keep the DOWN switch pressed for about 2.5 sec to save your changes and leave setup mode. )* 

#### **Step 1 :**

You are now ready to program a few settings, like DIRECT SELECT mode :

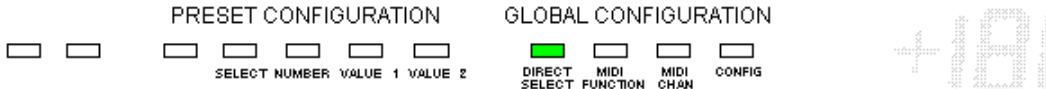

## DIRECT SELECT :

Press footswitch 10 to toggle between 2 settings :

- LED 10 on = DIRECT SELECT enabled
- LED 10 off = DIRECT SELECT disabled

#### STOMPBOX MODE :

Press footswitch 9 to toggle between 2 settings :

- LED 9 on = STOMPBOX MODE enabled
- LED 9 off = STOMPBOX MODE disabled

STOMPBOX UPPER/LOWER ROW :

Press footswitch 8 to toggle between 2 settings :

- LED 8 on = switches 6 to 10 are used as stomp boxes

LED 8 off  $=$  switches 1 to 5 are used as stomp boxes *(only relevant when stompbox mode is on)* 

#### BLOCK REPEATING PC's

Press footswitch 5 to toggle between 2 settings :

- LED 5 on = repeating PC's with same value are blocked
- LED 5 off = no messages are blocked

SYSEX MANUFACTURER ID's :

Press footswitch 1 to enter the 3-byte sysex manufacturer ID, used in patch-related sysex commands.

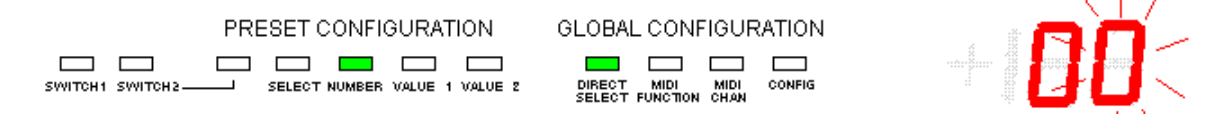

Use the footswitches or expression pedal A to enter the first ID byte (must be a decimal value between 0 and 127)

Do 1 of the following :

- a. Press DOWN switch to cancel changes and return to start of step 1.
- b. Press UP switch to confirm  $1<sup>st</sup>$  ID byte and continue.

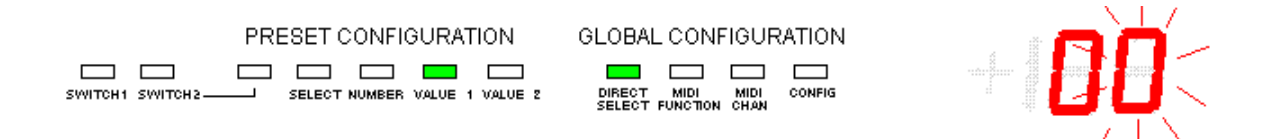

Use the footswitches or expression pedal A to enter the second ID byte (must be a decimal value between 0 and 127)

Do 1 of the following :

- a. Press DOWN switch to cancel  $2^{nd}$  ID byte and return to 1<sup>st</sup> ID byte entry.
- b. Press UP switch to confirm  $2^{nd}$  ID byte and continue

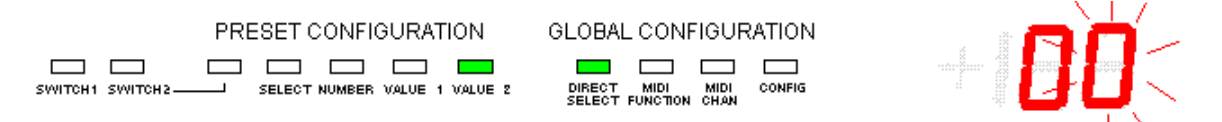

Use the footswitches or expression pedal A to enter the third ID byte (must be a decimal value between 0 and 127)

Do 1 of the following :

- a. Press DOWN switch to cancel  $3<sup>rd</sup>$  ID byte and return to  $2<sup>nd</sup>$  ID byte entry.
- b. Press UP switch to confirm  $3<sup>rd</sup>$  ID byte. The changes are saved. This brings you back to the start of step 1.

## NOTE ON VELOCITY :

Press footswitch 2 to enter the global NoteOn velocity :

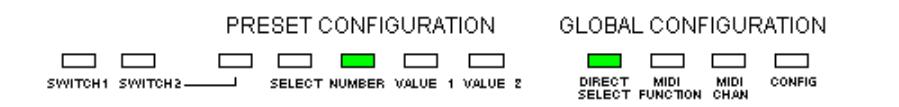

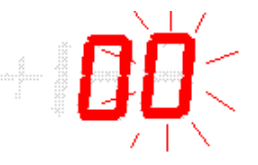

Use the footswitches or expression pedal A to enter the value (must be a decimal value between 0 and 127)

Do 1 of the following :

- a. Press DOWN switch to cancel changes and return to start of step 1.
- b. Press UP switch to confirm NoteOn value. The changes are saved. This brings you back to the start of step 1.

Press the UP switch to go to step 2.

**Step 2 :** 

You are now ready to program the MIDI channel for each message that can be sent :

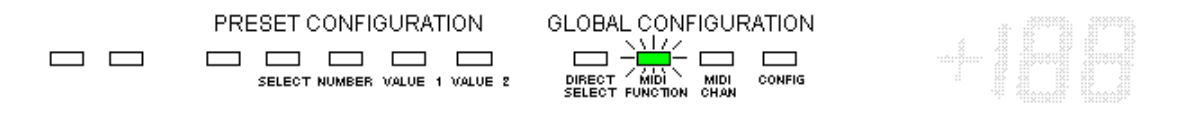

*How to set MIDI channel for PC 1 :* 

Press footswitch 1 to select PC1 channel setup – LED 1 starts flashing.

PRESET CONFIGURATION  $\begin{array}{c|c|c|c|c} \hline \rule{0pt}{16pt} \rule{0pt}{2pt} \rule{0pt}{2pt} \rule{$  $\Box$   $\Box$ SELECT NUMBER VALUE 1 VALUE 2

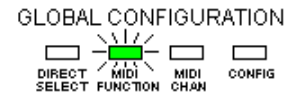

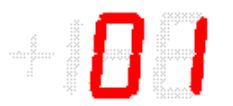

Press UP switch to confirm you want to do PC1 channel setup. LED 1 turns off.

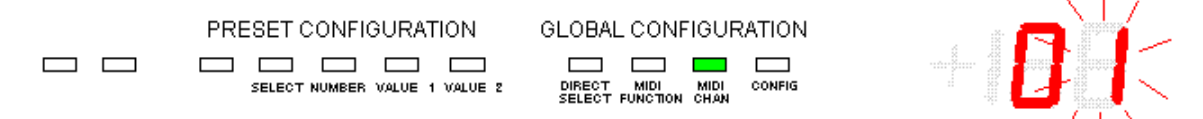

Use the footswitches or expression pedal A to enter a value between 1 and 16

Then do 1 of the following :

- a. Press DOWN switch to cancel changes and return to start of step 2.
- b. Press UP switch to save changes and return to start of step 2.

Follow exactly the same procedure to program the MIDI channel for all messages, using following footswitches :

Footswitch 1 : PC1 Footswitch 2 : PC2 Footswitch 3 : PC3 Footswitch 4 : PC4 Footswitch 5 : PC5 Footswitch 6 : CC1 Footswitch 7 : CC2 Footswitch 8 : expr. pedal A Footswitch 9 : expr. pedal B Footswitch 10 : NoteOn

After this, press UP to go to step 3.

( \* *Pressing DOWN at this time brings you back to step 1 )* 

## **Step 3 :**

You are now ready to do the rest of global configuration :

PRESET CONFIGURATION GLOBAL CONFIGURATION **CONTROL CONTRACT MIDI CONFIG**<br>DIRECT MIDI MIDI CONFIG<br>SELECT FUNCTION CHAN  $\qquad \qquad \Box$ ------SELECT NUMBER VALUE 1 VALUE 2

Press footswitch 1 to set mode for SWITCH 1 :

- LED 1 on = LATCHED mode
- LED 1 off = MOMENTARY mode

Press footswitch 2 to set mode for SWITCH 2 :

- LED 2 on = LATCHED mode
- $-LED$  2 off = MOMENTARY mode

Press footswitch 3 to set INVERSION mode for switch 1:

- LED 3 on = switch 1 inverted
- LED 3 off = switch 1 not inverted

Press footswitch 4 to set INVERSION mode for switch 2 :

- LED 4 on = switch 2 inverted
- LED 4 off = switch 2 not inverted

Press footswitch 7 to set SYSEX RECEIVE :

- LED 7 on = SYSEX RECEIVE enabled
- LED 7 off  $=$  SYSEX RECEIVE disabled

Press footswitch 8 to set MIDI MERGE :

- LED 8 on = MIDI MERGE enabled
- LED 8 off = MIDI MERGE disabled

Press footswitch 9 to set RUNNING STATUS :

- LED 9 on = RUNNING STATUS enabled
- LED 9 off = RUNNING STATUS disabled

Press footswitch 10 to set TAPTEMPO activation :

- LED 10 on = TAPTEMPO DISabled
- LED 10 off = TAPTEMPO ENabled
- \* *Notice the "inverse" logic of this setting implemented this way for backward compatibility*

Apart from these 8 global configuration settings, stored in the FCB, it is also possible to execute some "actions" during this step of the setup :

SYSEX SEND :

Press footswitch 6, to send the full memory content to the MIDI out port as a sysex message. LED 6 lights up while sending the message (+/- 0.5 sec) , and turns off when completed.

COPY PATCH :

Press footswitch 5 to start the copy procedure. LED 5 starts blinking :

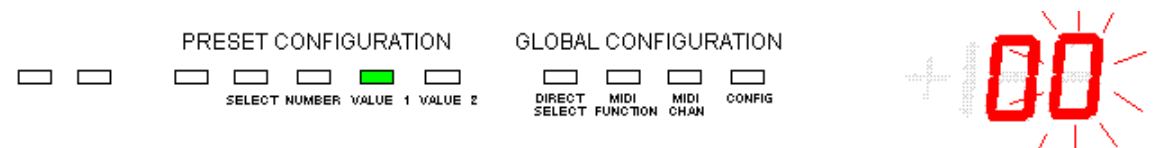

Use the footswitches to enter the source patch number (between 00 and 99) Press UP to confirm.

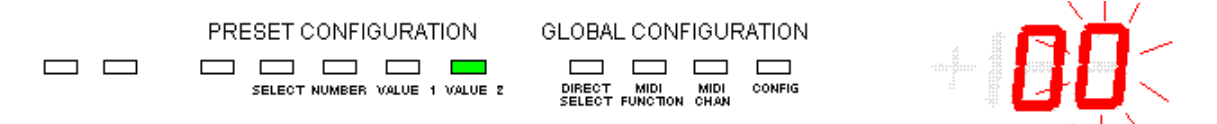

Use the footswitches to enter the target patch number (between 00 and 99) Press UP to confirm.

The patch data is copied, and you return to the beginning of step 3.

( \**pressing the DOWN button during this procedure cancels the copy action, and brings you back to beginning of step 3 )* 

At this stage, global configuration is done. Keep the DOWN switch pressed for about 2.5 sec to save your changes and leave setup mode.

*( \* pressing the UP button at this stage brings you back to the beginning of step 1 )* 

# **PRESET CONFIGURATION step by step**

Overview of the different steps, and the relevant switches :

## **Step 1 :**

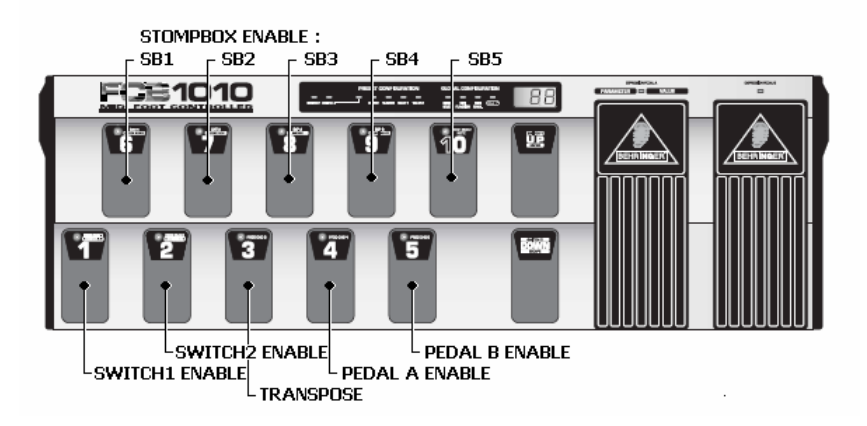

## **Step 2 :**

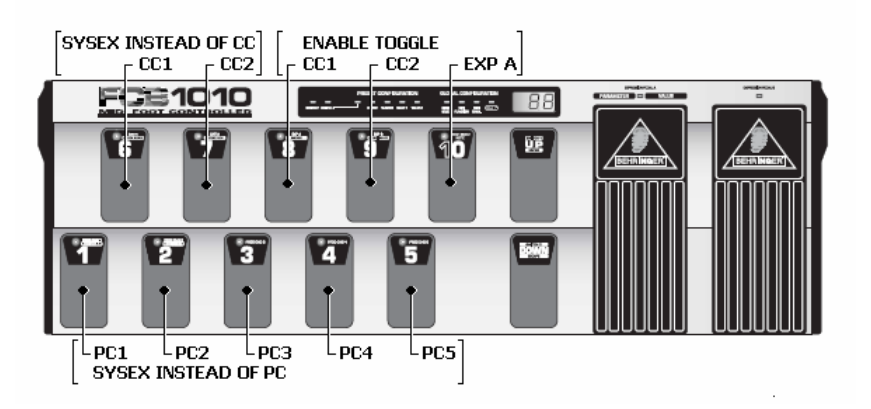

## **Step 3 :**

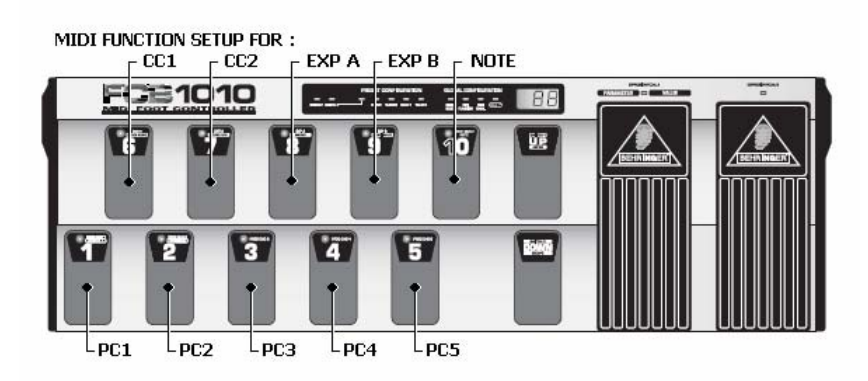

#### **Step 0 :**

Select the patch you want to configure. Its footswitch LED is turned on. Now keep the DOWN switch pressed for about 2.5 sec to enter preset configuration.

If the patch is defined as a "stomp box", the patch cannot be "selected" (the previously selected patch stays selected). To enter patch setup for a stomp box, keep BOTH the stomp box footswitch and the DOWN switch depressed for about 2.5 sec.

( \* *At any time during the preset configuration, keep the DOWN switch pressed for about 2.5 sec to save your changes and leave setup mode. )* 

#### **Step 1 :**

You are now ready to program SWITCH, TRANSPOSE and STOMPBOX settings.

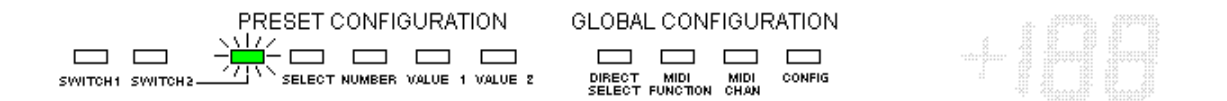

Press footswitch 1 for about 1.5 second to enable or disable SWITCH 1 :

- LED 1 on = SWITCH 1 will be set or reset
- LED 1 off = SWITCH 1 will not be changed
- *remark : notice the difference with previous firmware versions : when the LED is on, the switch will be set ON or OFF (setup in the next step). When the LED is off, the switch state will not be influenced when selecting thiis patch.*

When SWITCH 1 is enabled, press footswitch 1 again (shortly this time) to go to SWITCH 1 value setup  $(1 = "on" or 0 = "off") - LED 1$  starts flashing and the current switch value is shown :

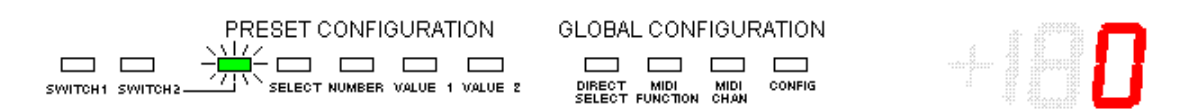

Press UP switch to confirm you want to do SWITCH 1value setup.

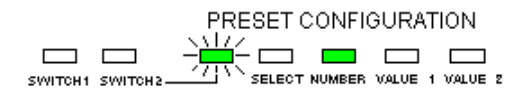

GLOBAL CONFIGURATION  $\Box$   $\Box$   $\Box$   $\Box$ DIRECT MIDI MIDI CONFIG<br>SELECT FUNCTION CHAN

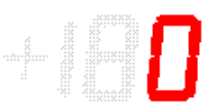

Now again use footswitch 1 to toggle the value between 0 and 1 Notice how the orange SWITCH1 LED toggles on and off together with the value 0 or 1.

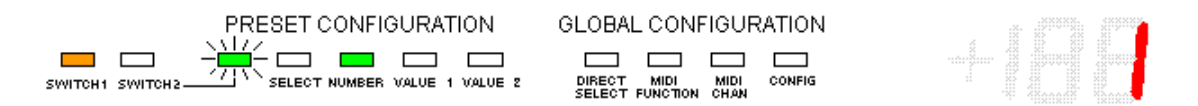

Then do 1 of the following :

- a. Press DOWN switch to cancel changes and return to start of step 1.
- b. Press UP switch to save changes and return to start of step 1.

In exactly the same way, use footswitch 2 to program SWITCH 2 to "no change", "on" or "off".

Press footswitch 3 for about 1.5 second to enable or disable TRANSPOSE functionality :

- LED 3 on = TRANSPOSE is enabled
- LED 3 off = TRANSPOSE value will not be changed
- *remark : in order to force transposing to be reset with the current patch, do not switch off LED 3. Instead, set TRANSPOSE enabled, and then program the transpose value to 0. Switching off LED3 means that a previously set transpose value will not be reset by selecting the current patch*

When TRANSPOSE is enabled, press footswitch 3 again (shortly this time) to go to TRANSPOSE value setup - LED 3 starts flashing and the transpose value is shown :

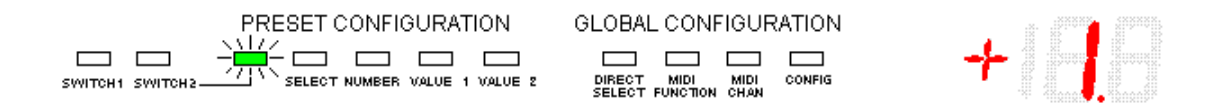

Press UP switch to confirm you want to do TRANSPOSE value setup.

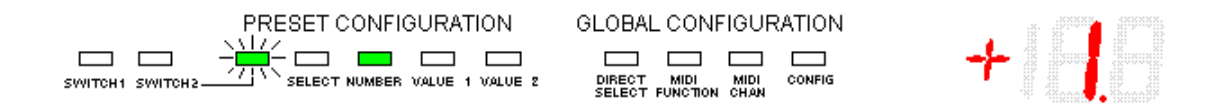

Use the expression pedal A to enter the TRANSPOSE value ( must be a value between -12 and +12 )

Then do 1 of the following :

- a. Press DOWN switch to cancel changes and return to start of step 1.
- b. Press UP switch to save changes and return to start of step 1.

#### STOMPBOX SETUP

*\* remark : stompbox setup described below is not available when stompbox mode is not enabled (see global setup). When stompbox mode is enabled, stompbox setup is only available for the 95 patches, not for the 5 stomp boxes.* 

Use footswitches 6 to 10 to set the desired state for each of the 5 stomp boxes when selecting the current patch : "leave unchanged", "set on  $(=1)$ ", "set off  $(=0)$ "

Press footswitch 6 for about 1.5 second to enable or disable STOMP BOX 1 :

- LED 6 on = STOMP BOX 1 will be set or reset
- LED 6 off = STOMP BOX 1 will not be changed

When STOMP BOX 1 is enabled, press footswitch 6 again (shortly this time) to go to STOMP BOX 1 value setup (1 = "on" or  $0 =$  "off") - LED 6 starts flashing and the current stomp box value is shown :

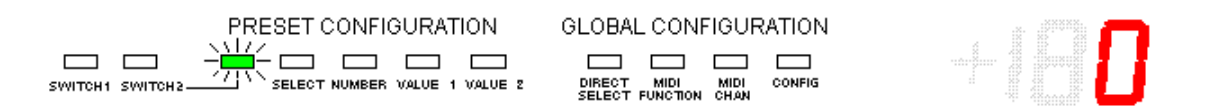

Press UP switch to confirm you want to do STOMP BOX 1 value setup.

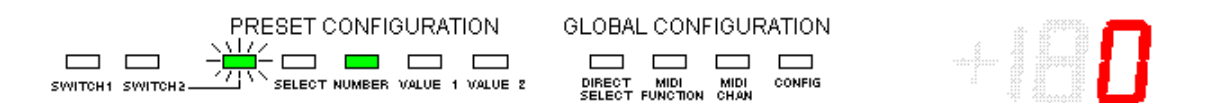

Now again use footswitch 6 to toggle the value between 0 and 1

Then do 1 of the following :

- a. Press DOWN switch to cancel changes and return to start of step 1.
- b. Press UP switch to save changes and return to start of step 1.

*\* remark : when a stompbox does not contain any toggling message, it does not have an On or Off state. In this case, the value entered in this step is irrelevant. Only the first step ("stomp box will be set/reset" versus "stomp box will not be changed") is relevant.* 

Do exactly the same to do the setup for stomp boxes 2 to 5, using footswitches 7 to 10.

PEDAL A / PEDAL B enable :

Press footswitch 4 for about 1.5 second to enable or disable EXPRESSION PEDAL A :

- LED 4 on = EXPRESSION PEDAL A CC value will be changed
- LED 4 off = EXPRESSION PEDAL A CC value will not be changed

Press footswitch 5 for about 1.5 second to enable or disable EXPRESSION PEDAL B :

- LED 5 on = EXPRESSION PEDAL B CC value will be changed
- LED 5 off = EXPRESSION PEDAL B CC value will not be changed

*\* remark : although this setting can be called "Pedal A/B enable", the term "enabled" may be very confusing here. In fact, only choice made here is wether the current patch will change the expression pedal behaviour or not.. Once the expression pedal value is set to "will be changed", the next step of the setup can define wether the pedal actually should be disabled, or enabled and sending a certain CC number.* 

*This second part of the expression pedal setup is done in step 3 below – exactly the same way it was done in previous firmware releases.* 

Press the UP switch to go to step 2.

#### **Step 2 :**

You are now ready to program sysex mode and toggle mode.

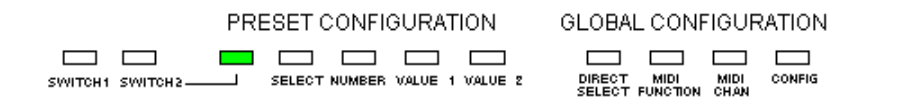

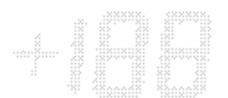

Press footswitch 1 to set SYSEX mode for PC1 :

- LED 1 on = SYSEX mode enabled for PC1
- LED 1 off = SYSEX mode disabled for PC1

Do the same to set SYSEX mode for all PC and CC messages, using following footswitches :

Footswitch 1 : PC1 Footswitch 2 : PC2 Footswitch 3 : PC3 Footswitch 4 : PC4 Footswitch 5 : PC5 Footswitch 6 : CC1 Footswitch 7 : CC2

Press footswitch 8 to set TOGGLE mode for CC1 :

- LED 8 on = TOGGLE mode enabled for CC1
- LED 8 off = TOGGLE mode disabled for CC1

Press footswitch 9 to set TOGGLE mode for CC2 :

- LED 9 on = TOGGLE mode enabled for CC2
- LED 9 off = TOGGLE mode disabled for CC2

Press footswitch 10 to set TOGGLE mode for Expression Pedal A

- LED 10 on = Expr.Pedal A CC numbers toggle between the 2 values which are entered as CC2 primary and secundary values - LED 10 off = Expr.Pedal A CC number does not toggle

Press UP key to go to step 3.

# **Step 3 :**

You are now ready to program each of the messages that will be sent by this patch : (PC1..5, CC1..2, expression pedal A/B, NoteOn)

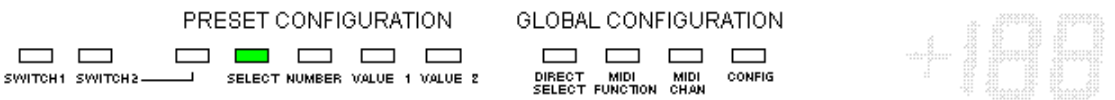

*How to program PC1 (program change message 1) :* 

Press footswitch 1 for about 1.5 second to enable or disable PC1 :

- LED 1 on = PC1 enabled
- LED 1 off  $=$  PC1 disabled

When PC1 is enabled, press footswitch 1 again (shortly this time) to go to PC1 setup - LED 1 starts flashing.

Press UP switch to confirm you want to do PC1 setup.

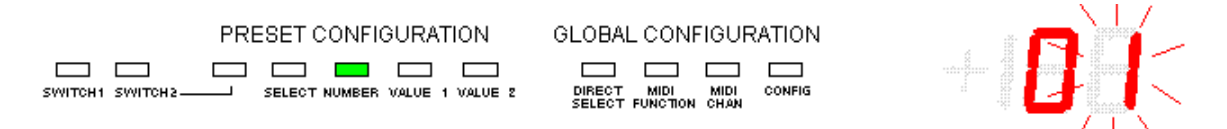

Use the footswitches or expression pedal A to enter the ProgramChange number ( must be a value between 1 and 128 )

Then do 1 of the following :

- a. Press DOWN switch to cancel changes and return to start of step 3.
- b. Press UP switch to save changes and return to start of step 3.

Follow exactly the same procedure to program the remaining PC messages using following footswitches :

Footswitch 1 : PC1 Footswitch 2 : PC2 Footswitch 3 : PC3 Footswitch 4 : PC4 Footswitch 5 : PC5 *How to program CC1 (controller change message 1) :* 

Press footswitch 6 for about 1.5 second to enable or disable CC1 :

- LED  $6 \text{ on } = CC1$  enabled
- LED 6 off  $= CC1$  disabled

When CC1 is enabled, press footswitch 6 again (shortly this time) to go to CC1 setup -LED 6 starts flashing.

Press UP switch to confirm you want to do CC1 setup.

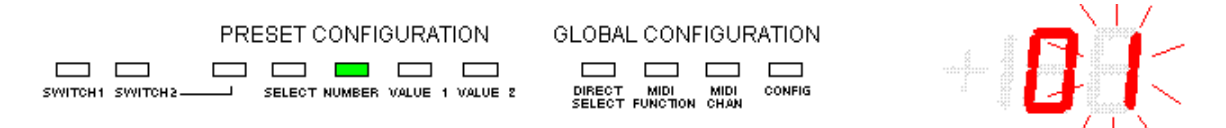

Use the footswitches or expression pedal A to enter the controller number (must be a value between 0 and 127)

Do 1 of the following :

- a. Press DOWN switch to cancel changes and return to start of step 3.
- b. Press UP switch to confirm controller number and continue.

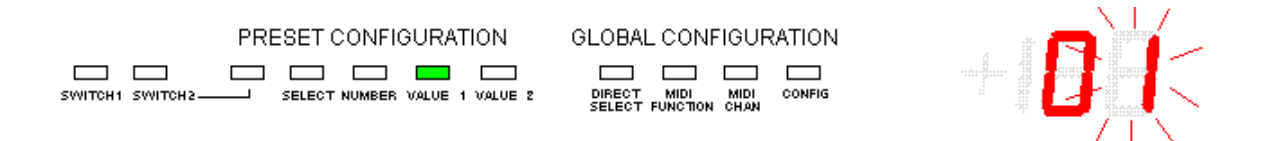

Use the footswitches or expression pedal A to enter the primary controller value (must be a value between 0 and 127)

Do 1 of the following :

- a. Press DOWN switch to cancel primary controller value and return to controller number entry.
- b. Press UP switch to confirm primary controller value and continue.

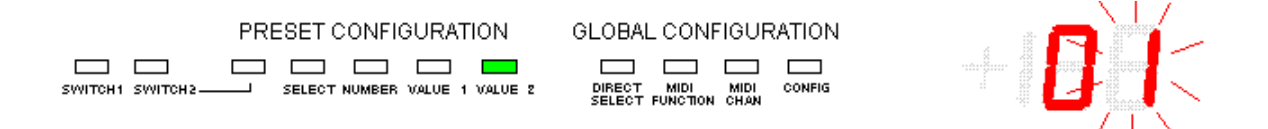

Use the footswitches or expression pedal A to enter the alternate controller value (must be a value between 0 and 127) ;

*( \* when in TOGGLE mode, the CC message sends "primary value" and "alternate value" alternately. )* 

Do 1 of the following :

- a. Press DOWN switch to cancel alternate value and return to primary value entry.
- b. Press UP switch to confirm alternate value. The changes are saved. This brings you back to the start of step 3.

Follow exactly the same procedure to program CC2, this time using footswitch 7 instead of 6.

• *How to program expression pedal A :*

Press footswitch 8 for about 1.5 second to enable or disable expression pedal A :

- LED 8 on = expression pedal A enabled
- LED 8 off = expression pedal A disabled

When expression pedal A is enabled, press footswitch 8 again (shortly this time) to go to expression pedal A setup - LED 8 starts flashing.

Press UP switch to confirm you want to do expression pedal A setup.

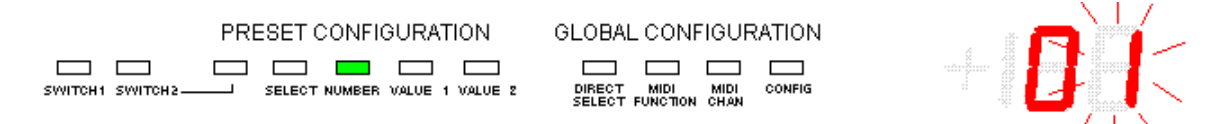

Use the footswitches or expression pedal A to enter the controller number (must be a value between 0 and 127)

Do 1 of the following :

- a. Press DOWN switch to cancel changes and return to start of step 4.
- b. Press UP switch to confirm controller number and continue.

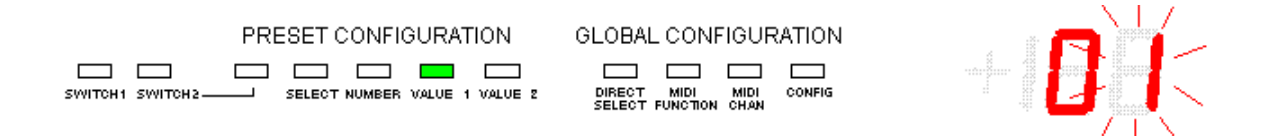

Use the footswitches or expression pedal A to enter the minimum controller value (must be a value between 0 and 127)

Do 1 of the following :

- a. Press DOWN switch to cancel minimum value and return to controller number entry.
- b. Press UP switch to confirm minimum value and continue

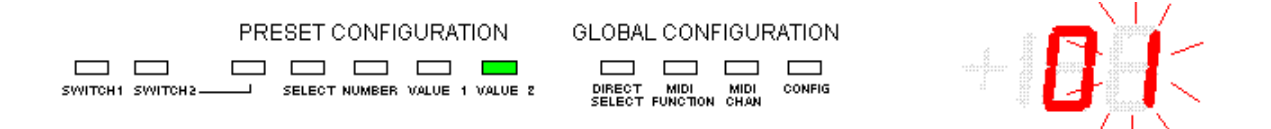

Use the footswitches or expression pedal A to enter the maximum controller value (must be a value between 0 and 127)

Do 1 of the following :

- a. Press DOWN switch to cancel value and return to minimum value entry.
- b. Press UP switch to confirm maximum value. The changes are saved and you go back to the start of step 3.

Follow exactly the same procedure to program expression pedal B, this time using footswitch 9 instead of 8.

*\* in order to program TOGGLE mode for Expression Pedal A, first enable CC2, then goto setup of the CC2 values : enter a random number as CC number, enter the first required PedalA CC number as "primary value", and the second required PedalA CC number as "secondary value". Then disable CC2 again.* 

*The CC number, entered during Pedal A setup is ignored. Only the value range is used.*

*How to program the NoteOn message* 

Press footswitch 10 for about 1.5 second to enable or disable NoteOn :

- LED 10 on = NoteOn enabled
- $LED 10$  off = NoteOn disabled

When NoteOn is enabled, press footswitch 10 again (shortly this time) to go to NoteOn setup - LED 10 starts flashing.

Press UP switch to confirm you want to do NoteOn setup.

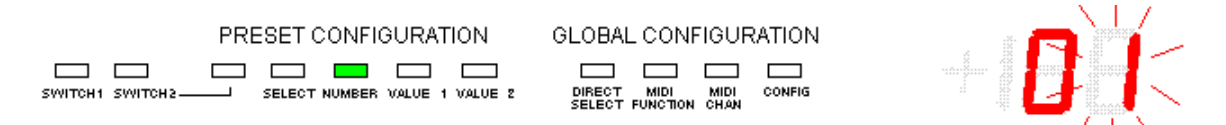

Use the footswitches or expression pedal A to enter the NoteOn number ( must be a value between 0 and 127 )

Then do 1 of the following :

- c. Press DOWN switch to cancel changes and return to start of step 3.
- d. Press UP switch to save changes and return to start of step 3.

At this stage, preset configuration is done.

Keep the DOWN switch pressed for about 2.5 sec to save your changes and leave setup mode.

*( \* pressing the DOWN button shortly at this stage brings you back to the beginning of step 2 )*